在宅学習用ログインシート【家のタブレット・コンピュータを使う場合】

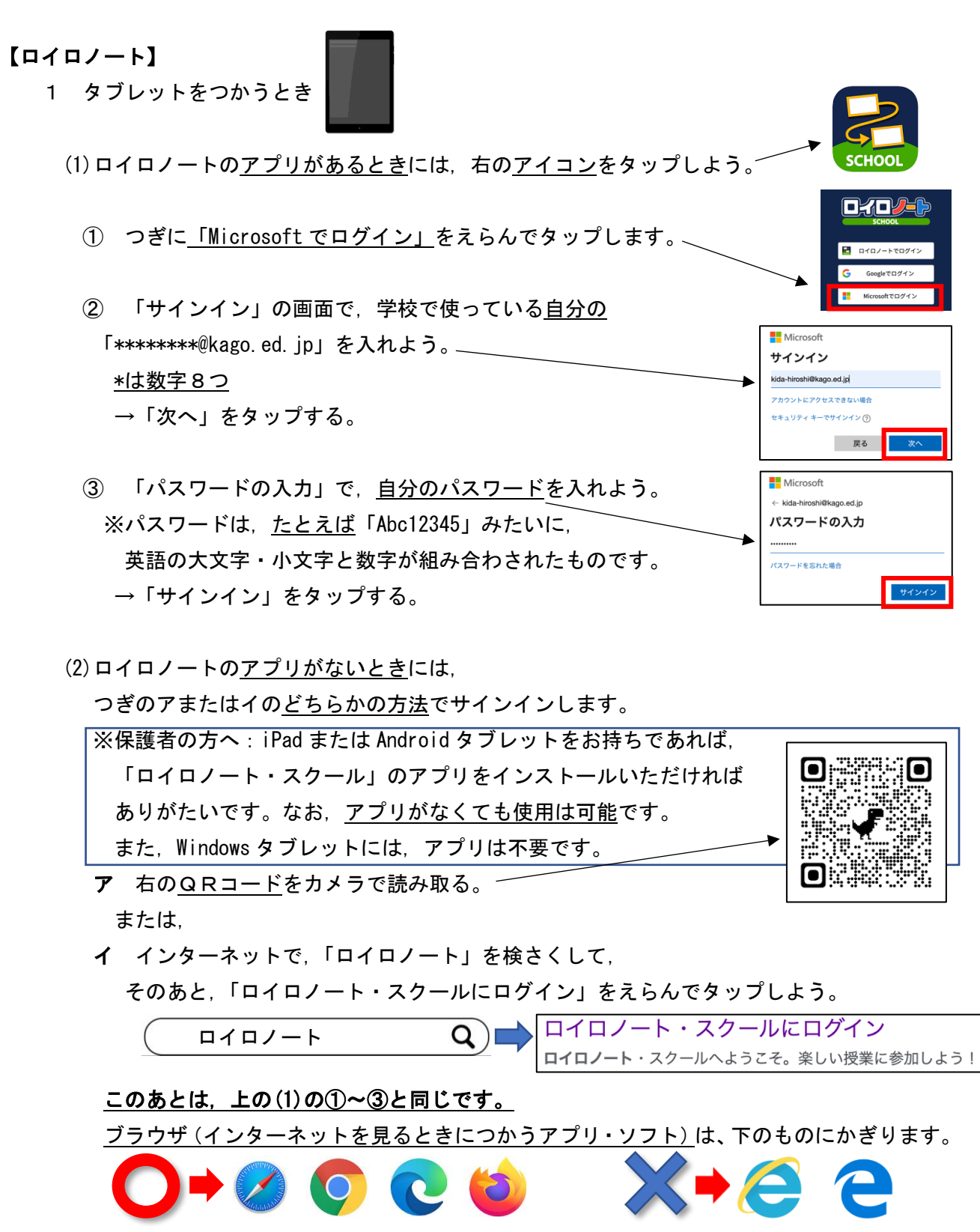

2 下の図のようなノート型のパソコンやデスクトップ型のパソコンをつかうときは,

## 「(2)ロイロノートのアプリがないときには」のイの方法で,

ロイロノートに入りましょう。

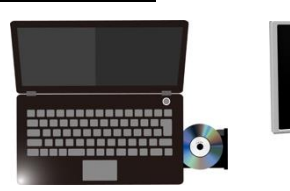

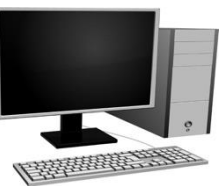

在宅学習用ログインシート【家のタブレット・コンピュータを使う場合】

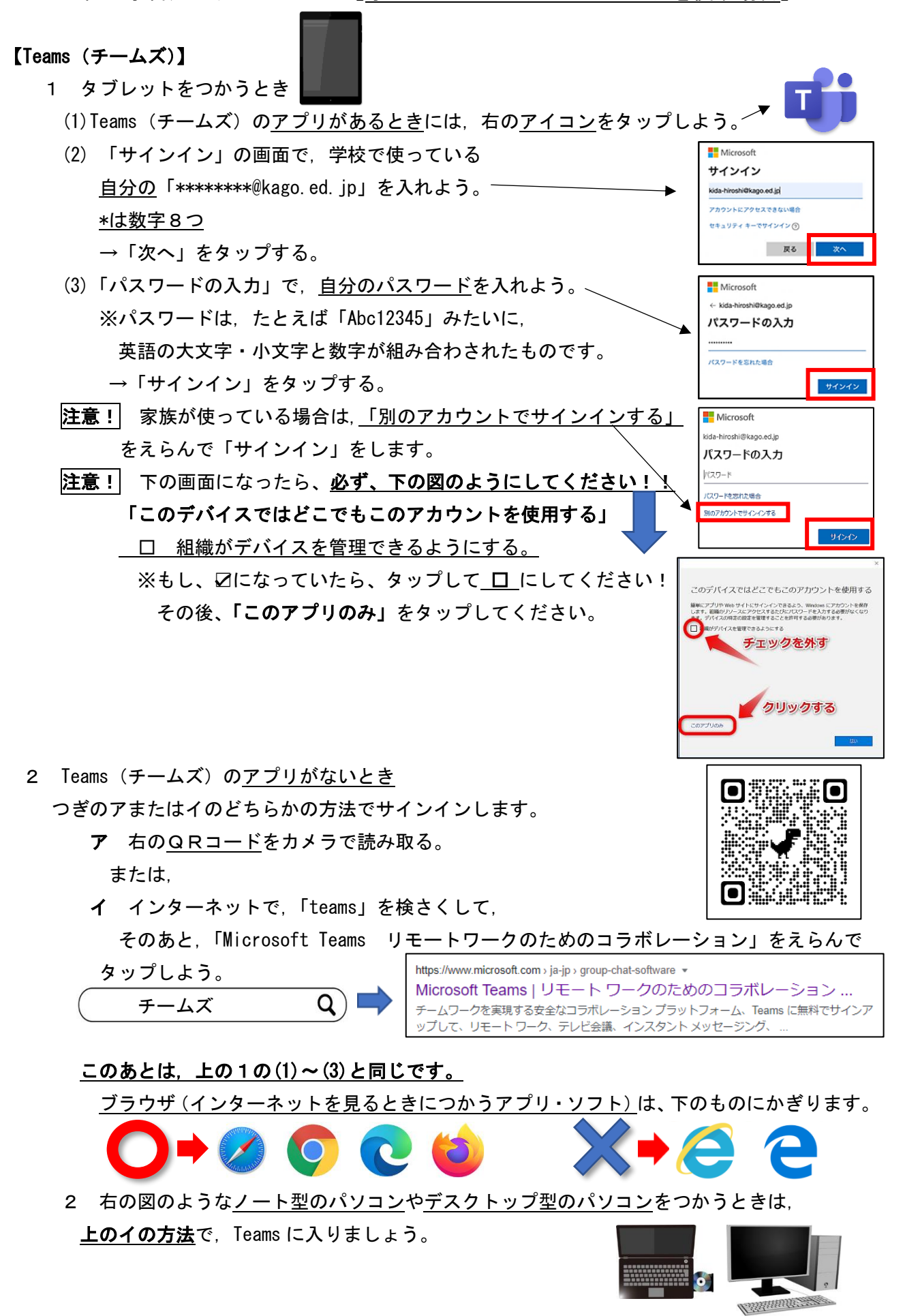

在宅学習用ログインシート【家のタブレット・コンピュータを使う場合】

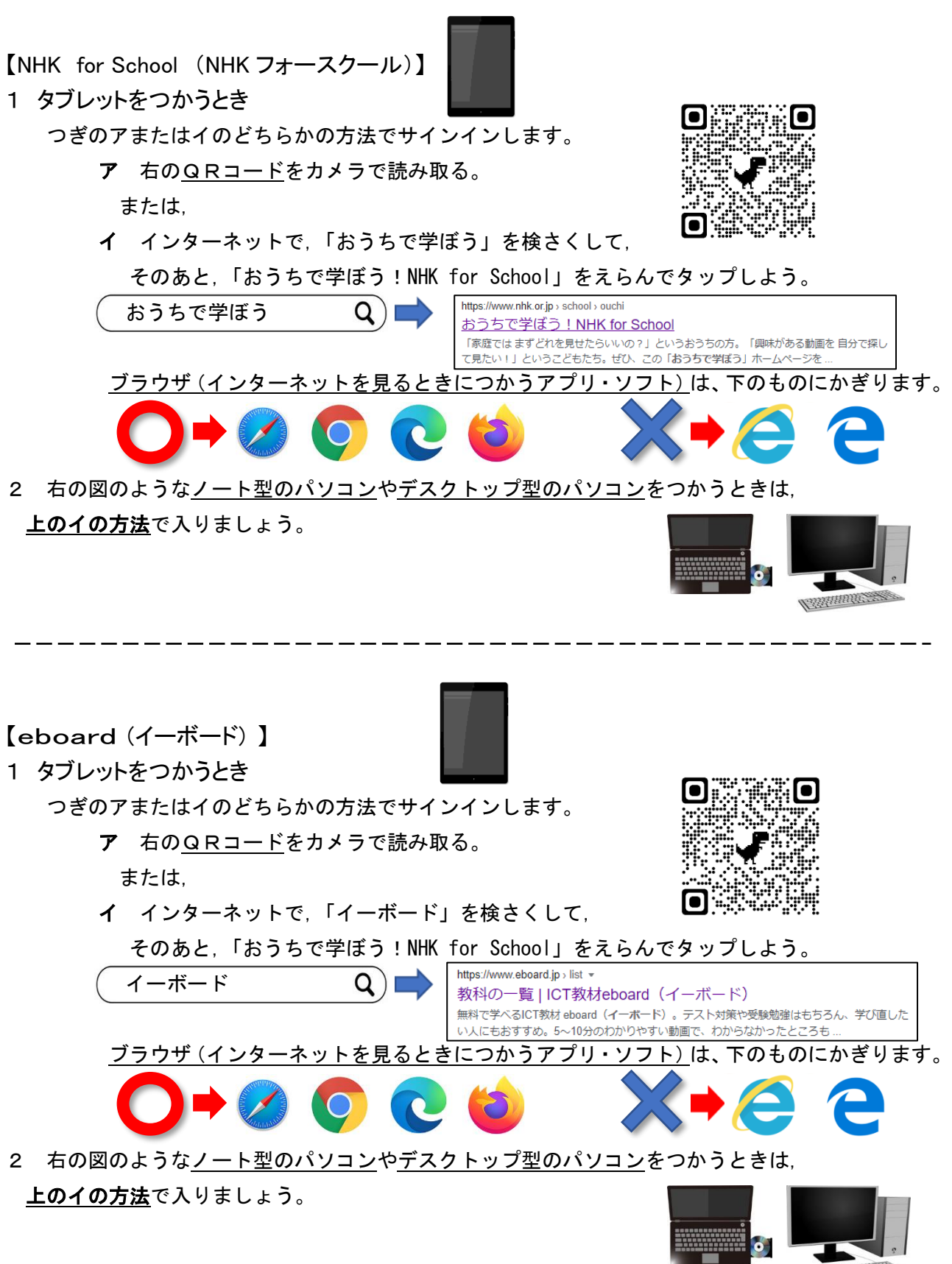

Assistanticante